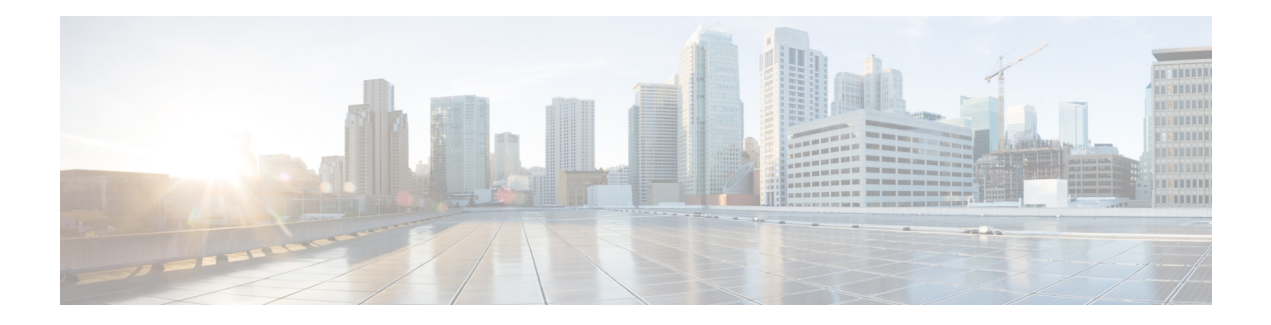

# **Static Routing Commands**

This module describes the commands used to establish static routes.

For detailed information about static routing concepts, configuration tasks, and examples, see the *Implementing Static Routes on* Cisco IOS XR *Software* module in the *Cisco IOS XR Routing Configuration Guide for the Cisco XR 12000 Series Router*.

- [address-family](#page-1-0) (static), page 2
- [maximum](#page-3-0) path (static), page 4
- route [\(static\),](#page-5-0) page 6
- [router](#page-9-0) static, page 10
- track [\(static\),](#page-11-0) page 12
- vrf [\(static\),](#page-13-0) page 14

# <span id="page-1-0"></span>**address-family (static)**

To enter various address family configuration modes while configuring static routes, use the **address-family** command in the appropriate configuration mode. To disable support for an address family, use the **no** form of this command.

**address-family** {**ipv4| ipv6**} {**unicast| multicast**}

**no address-family** {**ipv4| ipv6**} {**unicast| multicast**}

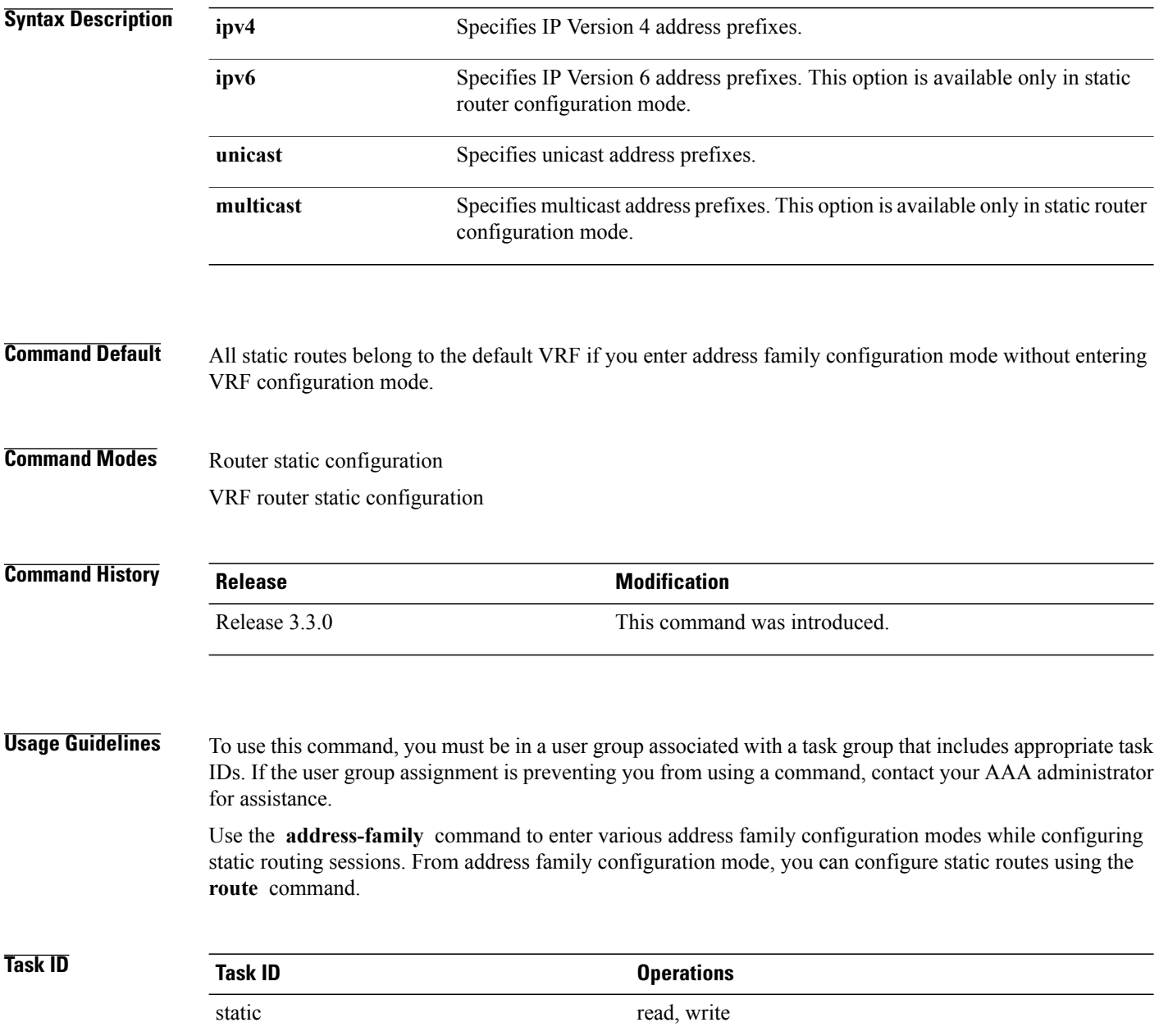

**Examples** The following example shows how to enter IPv6 unicast address family mode:

```
RP/0/0/CPU0:router(config)# router static
RP/0/0/CPU0:router(config-static)# address-family ipv6 unicast
RP/0/0/CPU0:router(config-static-afi)#
```
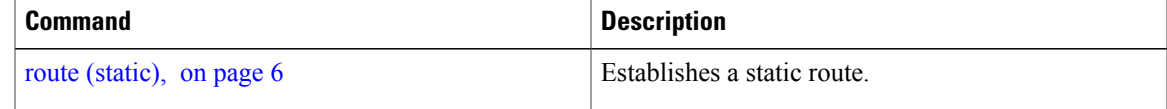

# <span id="page-3-0"></span>**maximum path (static)**

To change the maximum number of allowable static routes, use the **maximum path** command in static router configuration mode. To remove the **maximum path** command from the configuration file and restore the system to its default condition, use the **no** form of this command.

**maximum path** {**ipv4| ipv6**} *value*

**no maximum path** {**ipv4| ipv6**} *value*

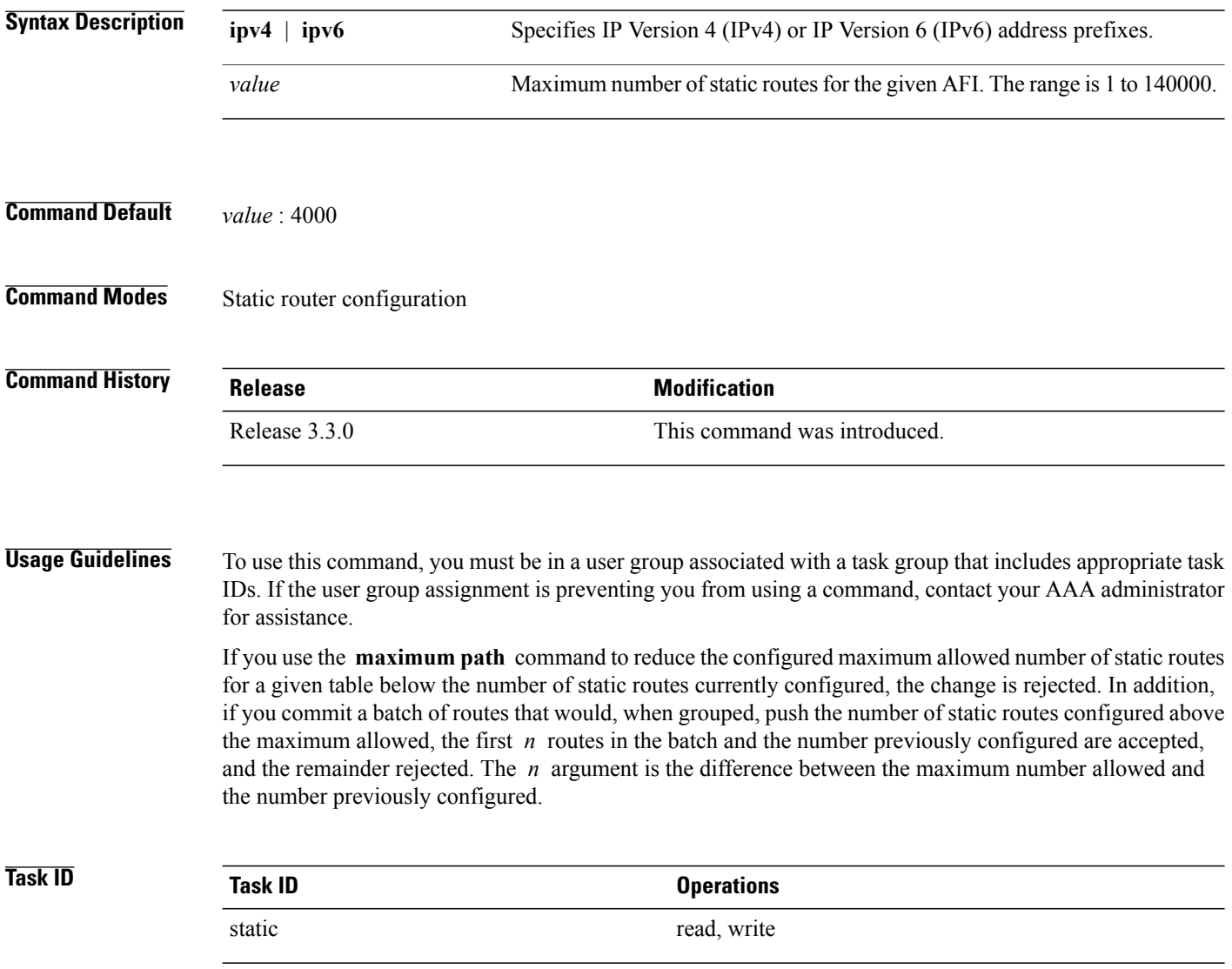

## **Examples** The following example shows how to set the maximum number of static IPv4 routes to 100000:

RP/0/0/CPU0:router(config-static)# **maximum path ipv4 100000**

The following example shows how to remove the preceding configuration and set the maximum number of static IPv4 routes back to the default:

RP/0/0/CPU0:router(config-static)# **no maximum path ipv4 100000**

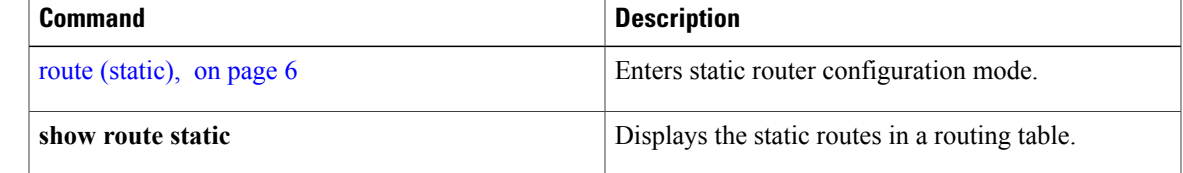

## <span id="page-5-0"></span>**route (static)**

To establish static routes, use the **route** command in address family configuration mode. To remove the **route** command from the configuration, use the **no** form of this command.

*prefix*/*mask* [**vrf** *vrf-name*] {*ip-address*| *type interface-path-id* [*ip-address*| *type interface-path-id*] [**track** *track-object-name*] [ **tunnel-id** *tunnel-id*] [**vrflabel** *vrf-label*] [ *distance* ] [**description** *text*] [**tag** *tag*] **[permanent]**}

**no** *prefix*/*mask* [**vrf** *vrf-name*] {*ip-address*| *type interface-path-id* [*ip-address*| *type interface-path-id*] [**track** *track-object-name*] [ **tunnel-id** *tunnel-id*] [**vrflabel** *vrf-label*] [ *distance* ] [**description** *text*] [**tag** *tag*] **[permanent]**}

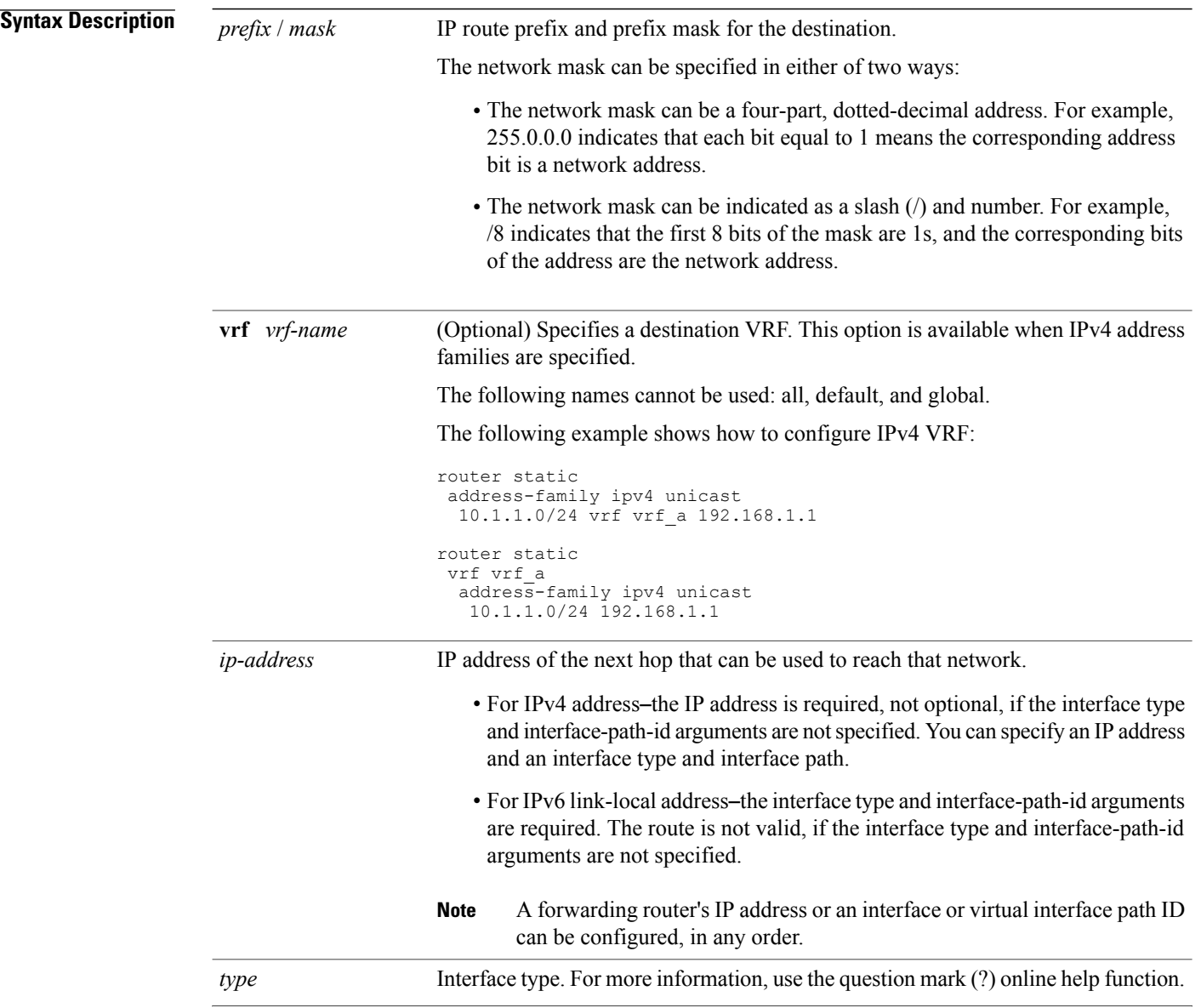

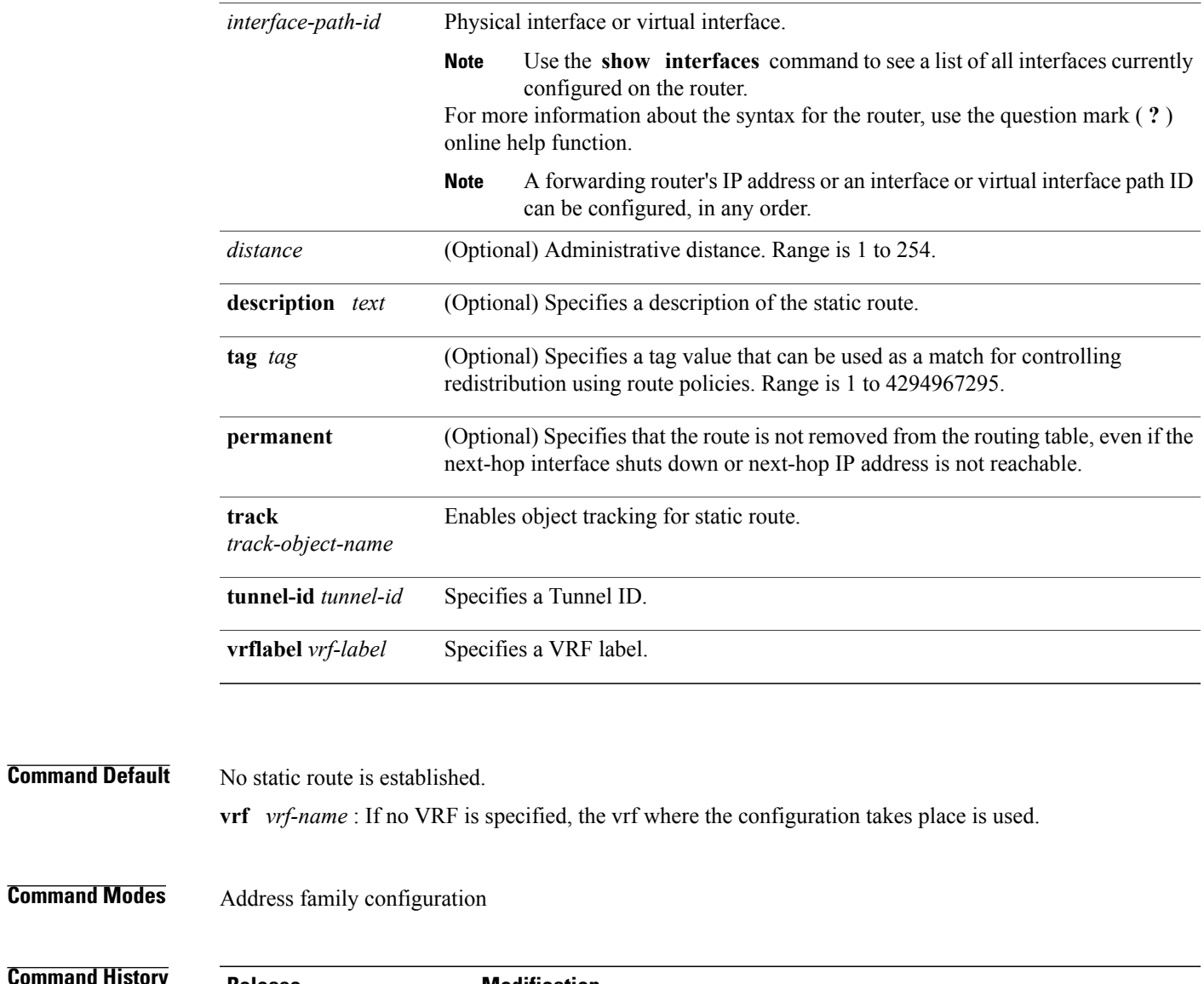

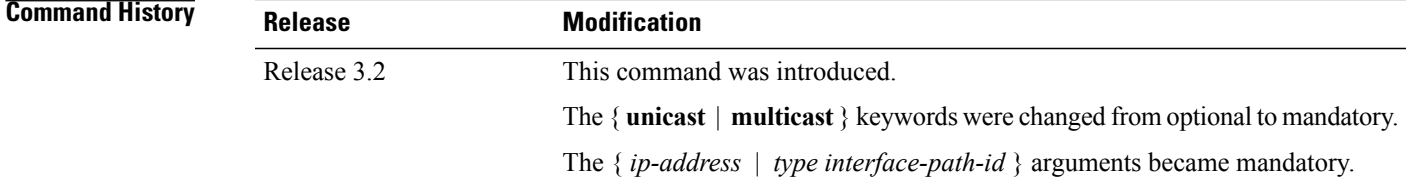

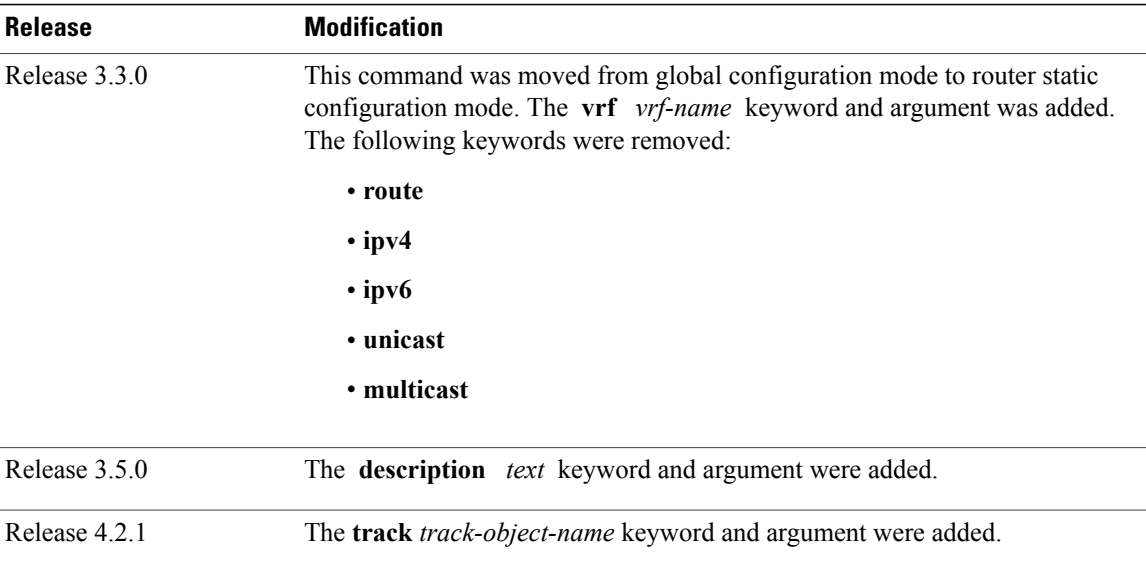

**Usage Guidelines** To use this command, you must be in a user group associated with a task group that includes appropriate task IDs. If the user group assignment is preventing you from using a command, contact your AAA administrator for assistance.

A static route is appropriate when the software cannot dynamically build a route to the destination.

Static routes have a default administrative distance of 1, in which a low number indicates a preferred route. By default, static routes are preferred to routes learned by routing protocols. You can configure an administrative distance with a static route if you want the static route to be overridden by dynamic routes. For example, you could have routes installed by the Open Shortest Path First (OSPF) protocol with an administrative distance of 120. To have a static route that would be overridden by an OSPF dynamic route, specify an administrative distance greater than 120.

The routing table considers the static routes that point to an interface as "directly connected." Directly connected networks are advertised by IGP routing protocols if a corresponding **interface** command is contained under the router configuration stanza of that protocol.

A static route is always associated with a VPN routing and forwarding (VRF) instance. The VRF can be the default VRF or a specified VRF. Specifying a VRF allows you to enter VRF configuration mode where you can configure a static route. If you do not specify a VRF you can configure a default VRF static route.

Use the **router static** command to configure static routes. To configure a static route, you must enter router static configuration mode and then enter an address family configuration mode or VRF configuration mode. See the **vrf (static)** command for information on configuring a static route in VRF configuration mode. After you enter an address family mode, you can enter multiple static routes. The following example shows how to configure multiple static routes in IPv4 and IPv6 address family configuration modes:

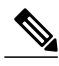

**Note** You cannot create a VRF named default, but you can reference the default VRF.

## **Task ID Task ID Operations** static read, write

**Examples** The following example shows how to configure IPv6 unicast address family static routes:

```
RP/0/0/CPU0:router(config)# router static
RP/0/0/CPU0:router(config-static)# address-family ipv6 unicast
RP/0/0/CPU0:router(config-static-afi)# 2b11::327a:7b00/120 GigabitEthernet0/2/0/7
RP/0/0/CPU0:router(config-static-afi)# 2b11::327a:7b00/120 GigabitEthernet0/6/0/0
RP/0/0/CPU0:router(config-static-afi)# 2b11::327a:7b00/120 2b11::2f01:4c
RP/0/0/CPU0:router(config-static-afi)# 2b11::327a:7b00/120 2b11::2f01:4d
RP/0/0/CPU0:router(config-static-afi)# 2b11::327a:7b00/120 2b11::2f01:4e
RP/0/0/CPU0:router(config-static-afi)# 2b11::327a:7b00/120 2b11::2f01:4f
RP/0/0/CPU0:router(config-static-afi)# 2b11::327a:7b00/120 2b11::2f01:50
```
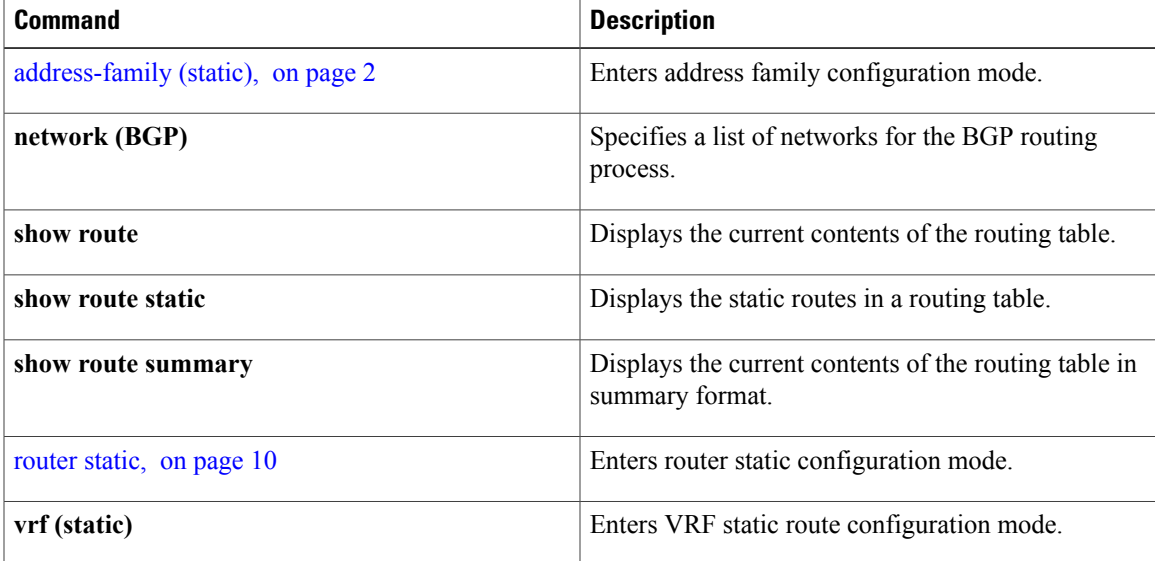

## <span id="page-9-0"></span>**router static**

To enter static router configuration mode, use the **router static** command in global configurationmode. To remove all static route configurations and terminate the static routing process, use the **no** form of this command.

**router static no router static Syntax Description** This command has no arguments or keywords. **Command Default** No static routing process is enabled. **Command Modes** Global configuration **Command History Release Modification** Release 3.3.0 This command was introduced. **Usage Guidelines** To use this command, you must be in a user group associated with a task group that includes appropriate task IDs. If the user group assignment is preventing you from using a command, contact your AAA administrator for assistance. **Task ID Task ID Operations** static read, write bgp, ospf, hsrp, isis, vrrp, multicast, or network read, write **Examples** The following example shows how to enter static router configuration mode: RP/0/0/CPU0:router(config)# **router static** RP/0/0/CPU0:router(config-static)#

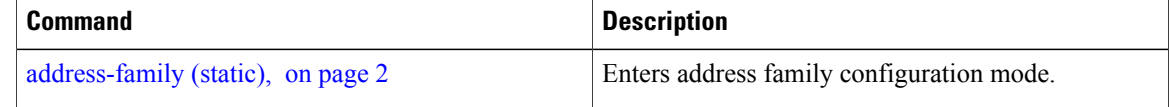

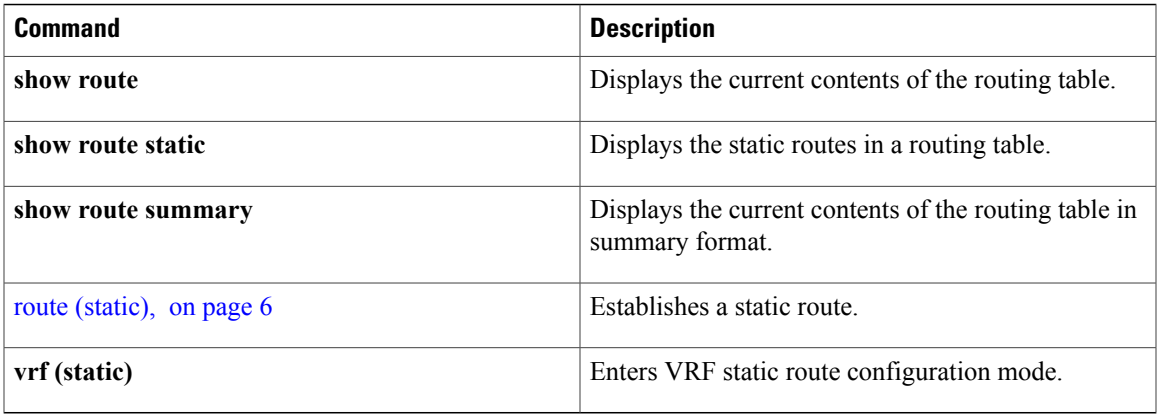

# <span id="page-11-0"></span>**track (static)**

To enable object racking for static routes, use the **track** command in an appropriate configuration mode. To disable object tracking, use the **no** form of this command.

*ip-address* / *length* [**vrf** *vrf-name*] {*nexthop*| *type interface-path-id*} [**track** *object-name*] **no** *ip-address* / *length* [**vrf** *vrf-name*] {*nexthop*| *type interface-path-id*} [**track** *object-name*]

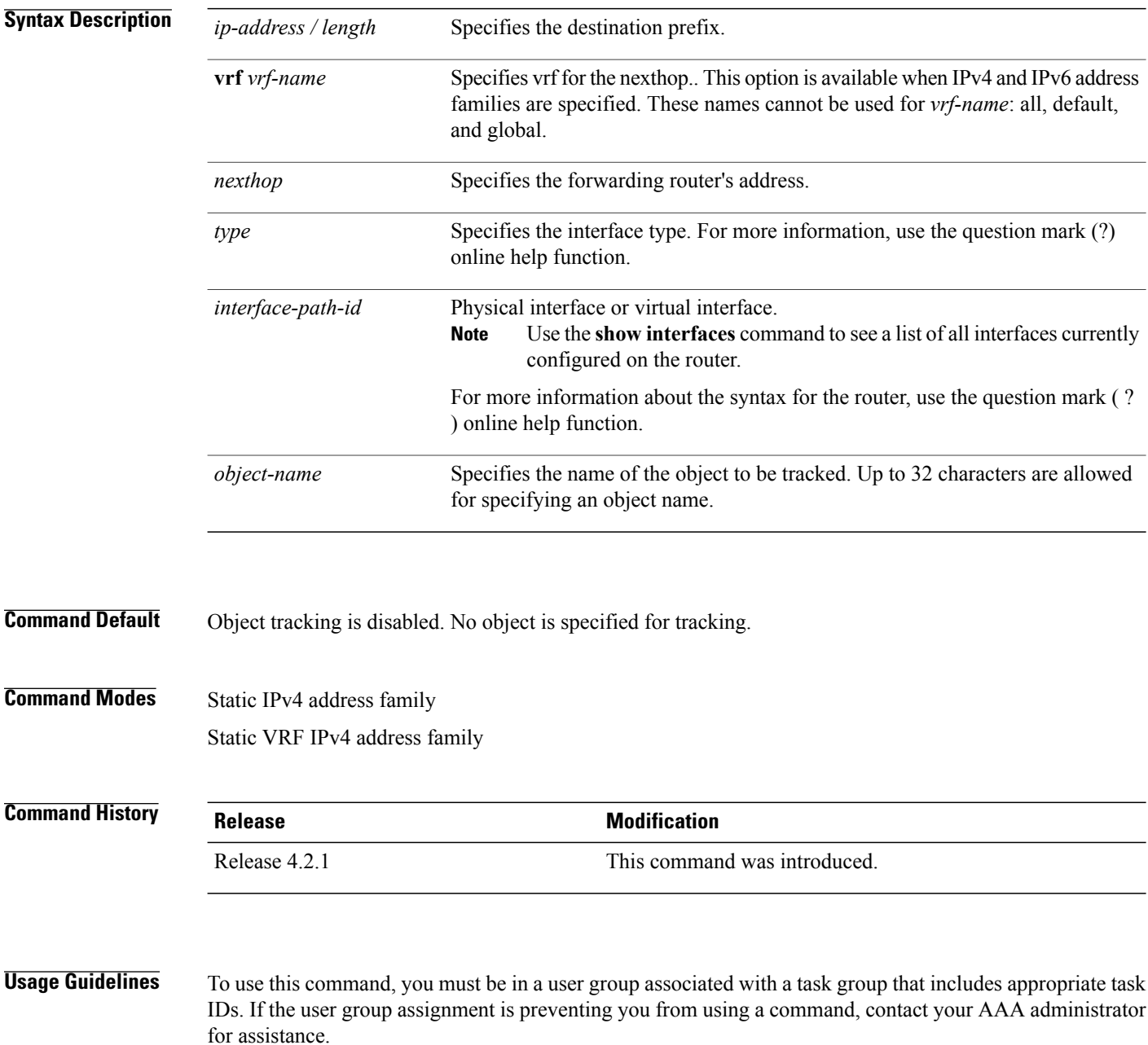

If the specified objects are not existing in IOS XR database, those objects are forward-referenced until created. However, objects that are forward-referenced by the tracking configuration are treated as 'down'.

When a failure between the first hop router and core occurs, the tracking object will go Down. The static router withdraws the primary paths, which were tracking this object and installs the back-up paths, if present.

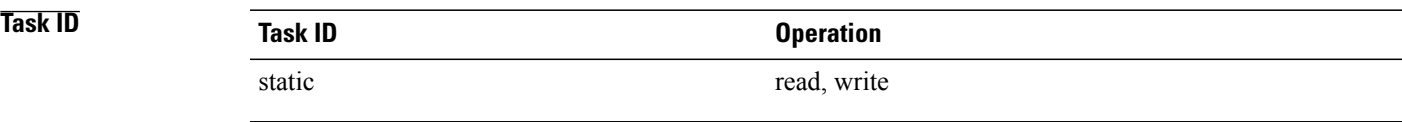

**Examples** This example shows how to enable tracking for an object *object1*:

RP/0/0/CPU0:router#**configure** RP/0/0/CPU0:router(config)#**router static** RP/0/0/CPU0:router(config-static)#**address-family ipv4 unicast** RP/0/0/CPU0:router(config-static-afi)#**100.0.24.0/24 204.0.23.2 track object1**

## <span id="page-13-0"></span>**vrf (static)**

To configure a VPN routing and forwarding (VRF) instance and enter VRF configuration mode, use the **vrf** command in router configuration mode. To remove the VRF instance from the configuration file and restore the system to its default condition, use the **no** form of this command.

**vrf** *vrf-name*

**no vrf** *vrf-name*

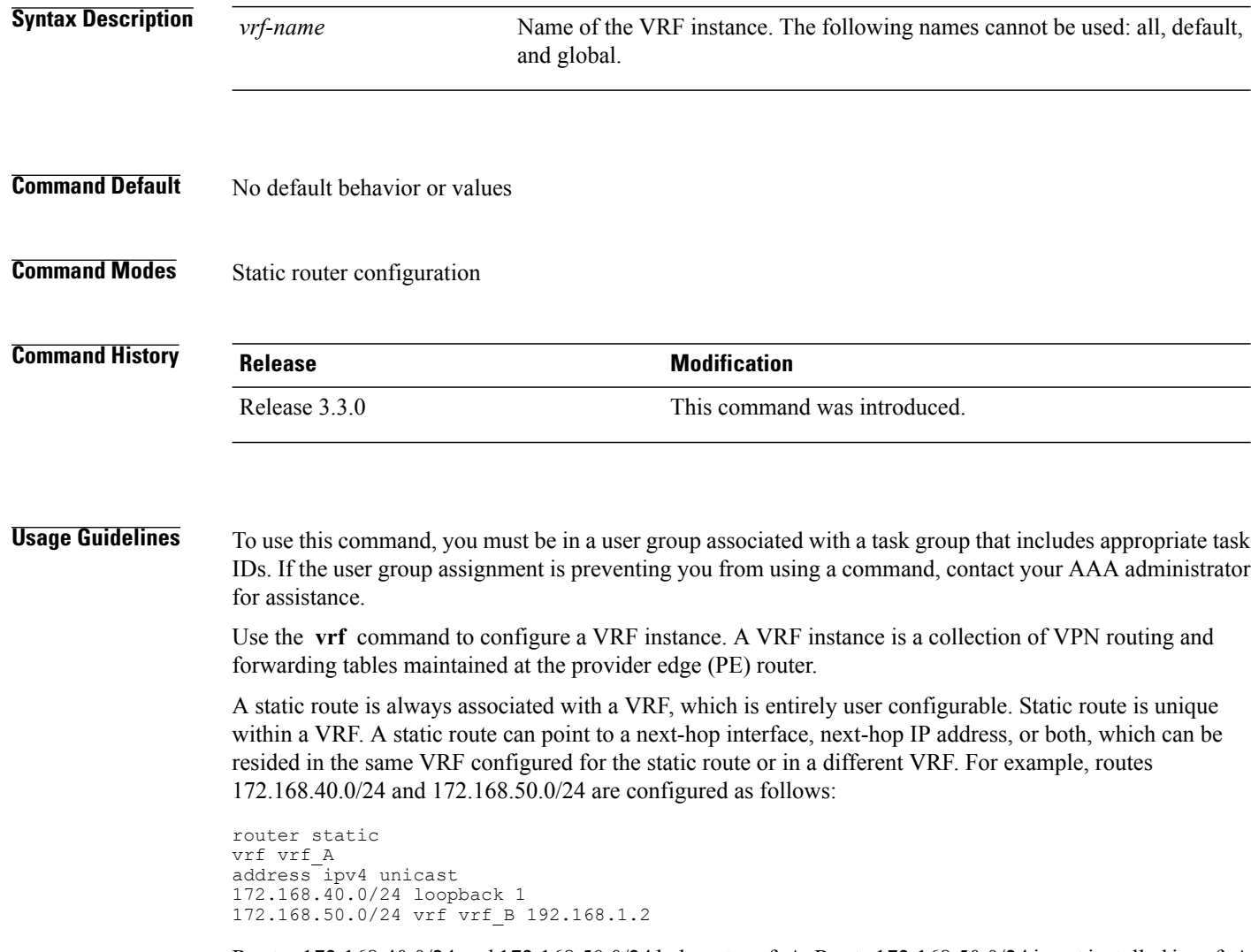

Routes 172.168.40.0/24 and 172.168.50.0/24 belong to vrf\_A. Route 172.168.50.0/24 is not installed in vrf\_A until next-hop 192.168.1.2 (a vrf\_B route) is reachable.

If you are configuring a default VRF route, you do not need to enter VRF configuration mode. For example, routes 192.168.1.0/24 and 192.168.2.0/24 are configured as follows:

router static

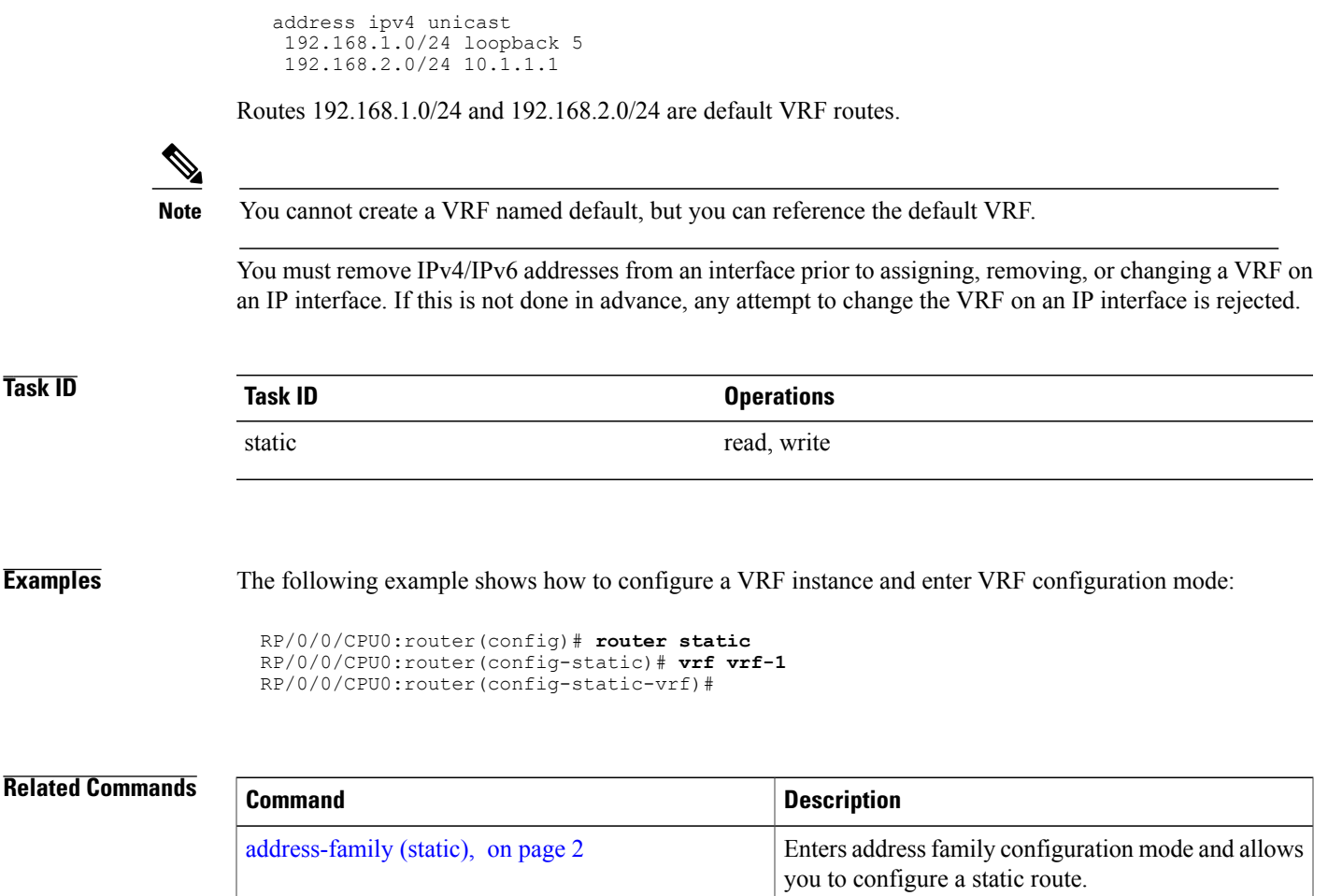

 $\mathbf{I}$